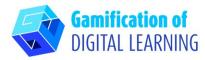

ET!

**SUBJECT** Photography

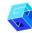

**LESSON TOPIC** Get inspired!

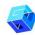

**GRADE** 15 - 18 years old

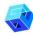

TOOL Book Widgets

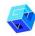

**ACTIVITY** Creating questions about the lesson

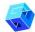

RESOURCES: You don't need any, check the section 'Resources' of the pedagogical sequence n° 14.

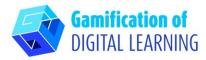

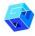

## **STEPS – GETTING STARTED**

1. Go to the website **Bookwidgets** 

2. Sign in (eg. using your gmail account) and click the blue "create" button on the right side.

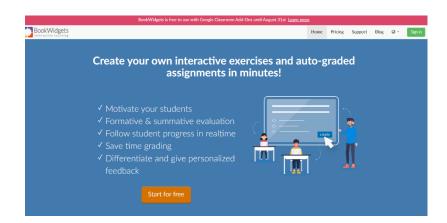

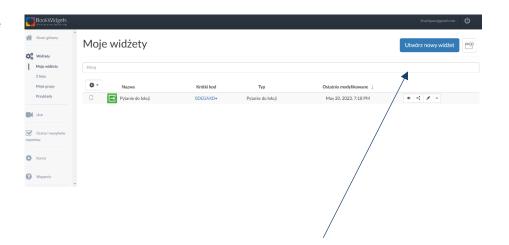

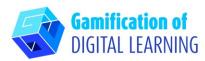

Batwan / Wisieled

Wybierz typ widżetu

Gra Memo

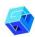

#### PREPARE THE ACTIVITY

1. Choose the type of widget – questions for the lesson.

 Write the title of the lesson, question for feedback (Was today's lesson understandable for you?) and material question (What were the main points of today's lesson?).

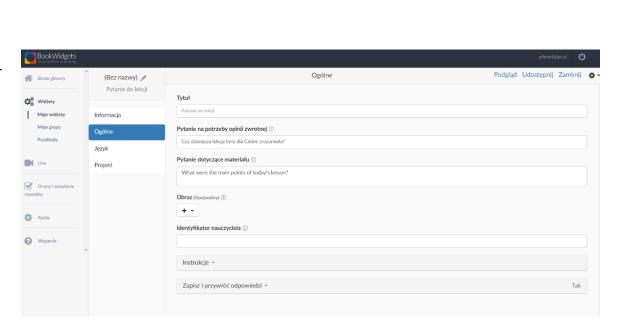

Łączenie w pary

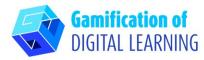

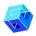

# **SAVE AND PUBLISH**

 Click Preview to see your widget – you can see the student's view.

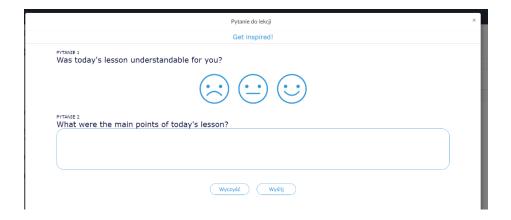

Click Share to get the link or QR code for your students.

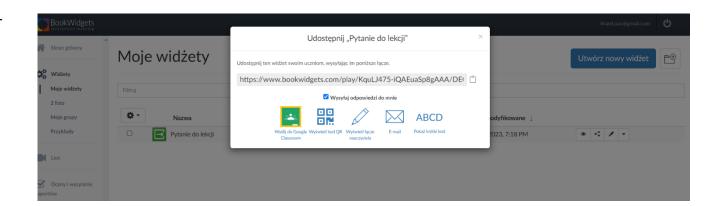

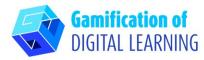

3. You can also add the group(s) and invite your students than you can share with them widgets, surveys, tasks – you should use menu at the left – choose the good option and than Create at the right top.

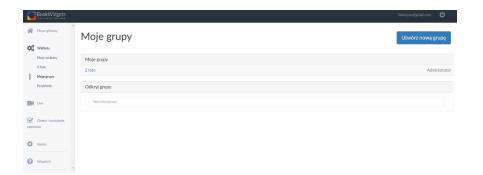

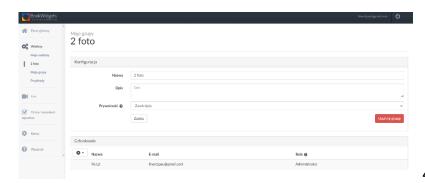

4.

5. Click Close after you share, you will see your widget.

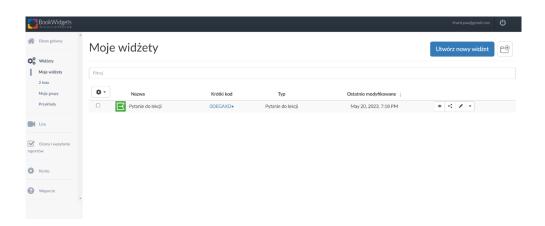

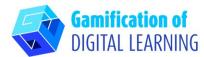

6. See the results: at the left choose Assesments and reporting and then Questions for the lesson.

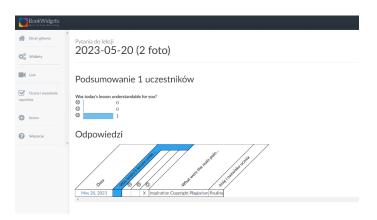

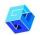

#### **ADDITIONAL INFORMATION**

BookWidgets is available in many languages, so it is very easy to work with it, you only have to choose the language which is best for you.

Students should write their name and class while doing it, so you can have sorted answers. If you create a group first

- students should know the name of their group.

To see the widget prepared use QR code

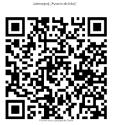